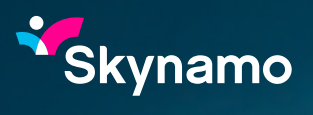

## **Multi-Factor Authentication (MFA)**

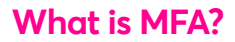

Multi-factor authentication (MFA) serves as an extra security barrier, blocking unauthorized access to accounts, even in cases where passwords have been stolen. Companies employ multi-factor authentication to verify user identities, ensuring easy access exclusively for authorized users.

## **Why use MFA?**

As the name implies, MFA blends at least two separate factors. One is typically your username and password, which is something you know. The other could be:

- Something you have. A cellphone, keycard, or USB could all verify your identity.
- Something you are. Fingerprints, iris scans, or some other biometric data to prove that you are who you say you are.

Adding this secondary factor to your username/password protects your privacy. And it's remarkably easy to set up.

## **Enabling MFA on your Skynamo Instance**

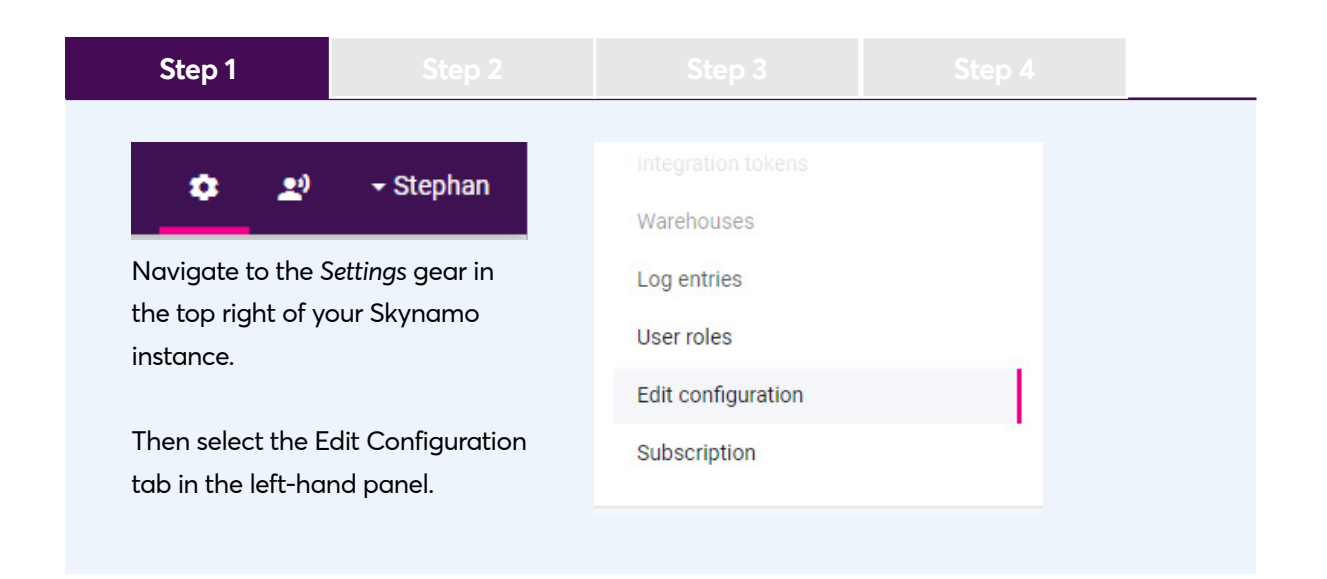

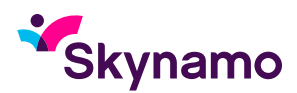

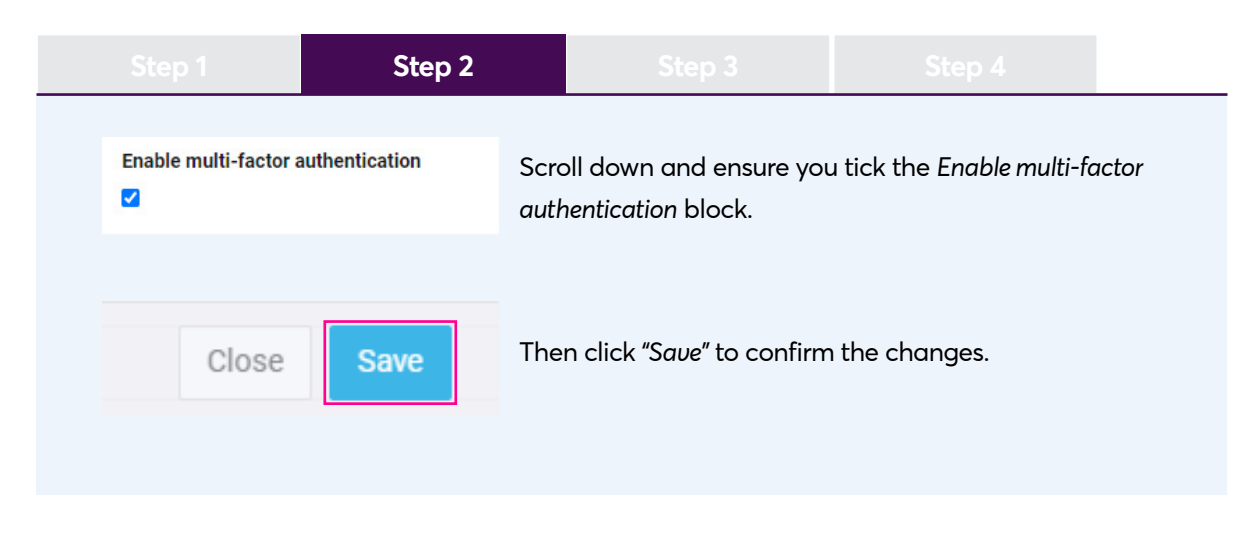

**Step 3** After enabling MFA as shown in Step 2, \*Skynamo you (and all your users) will receive two emails from Skynamo when you attempt to log in again. MFA Code for Skynamo The one email will contain the code you'll need to access your Skynamo account. Your code is: 726847 You will need to enter this code in the block requesting you to verify your Identity, You're receiving this email because you have an account in Skynamo. If you are not sure why as seen in the image further down. you're receiving this, please contact us through our Support Center Please note that the code in the email is only valid for 5 minutes. So, if you only attempt to log in after the code has **Verify Your Identity** expired, you will need to click on the "resend" button at the bottom of your We've sent an email with your code to login screen. step\*\*\*@skyn\*\*\*\*\*\*\*\* You also have the option to remember this device for 30 days, allowing you to log in **Enter the code**  $^{\circ}$ without a code during this period. Remember this device for 30 days Continue Didn't receive an email? Resend

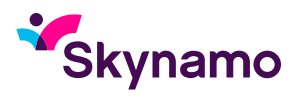

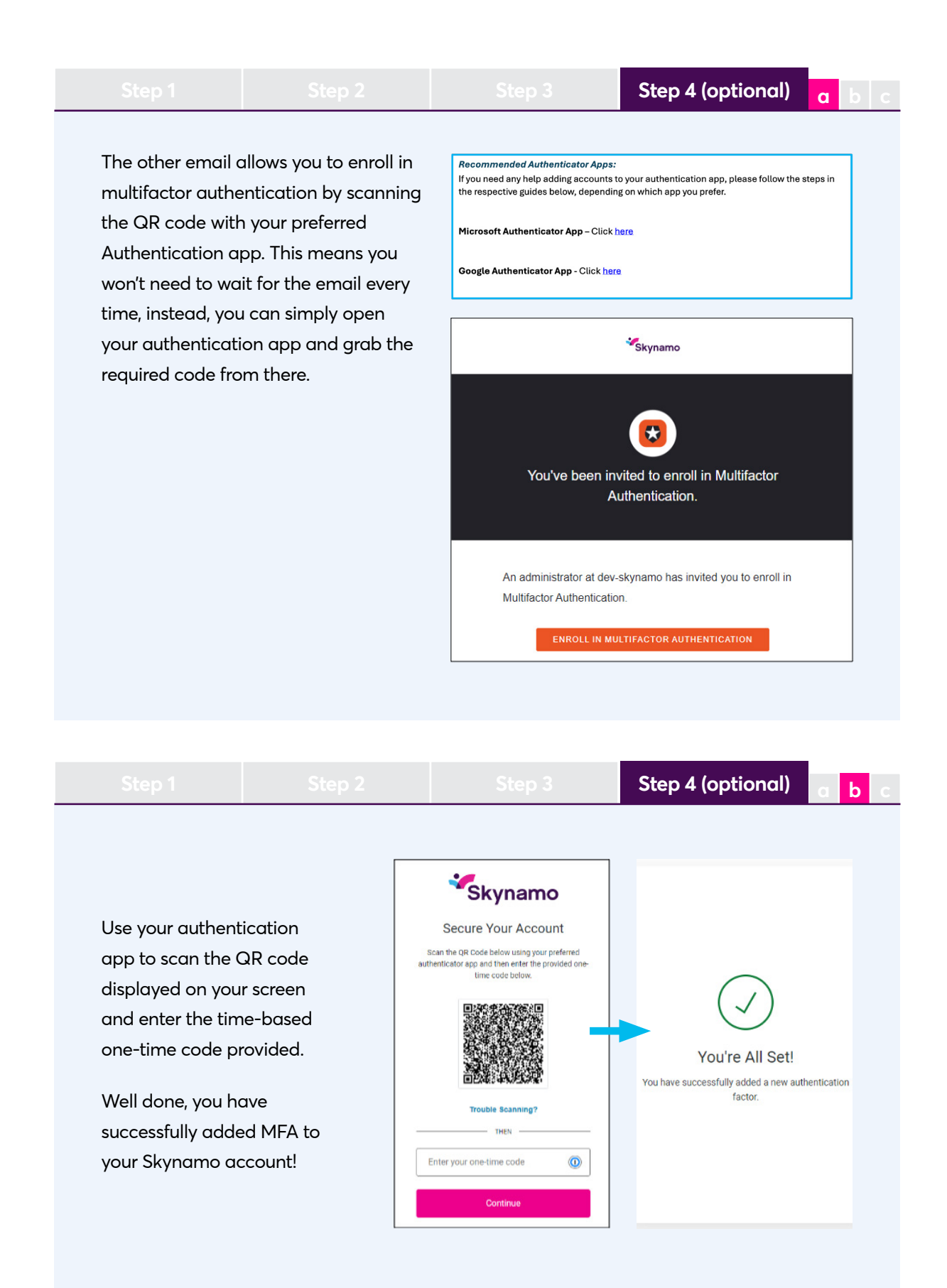

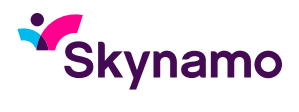

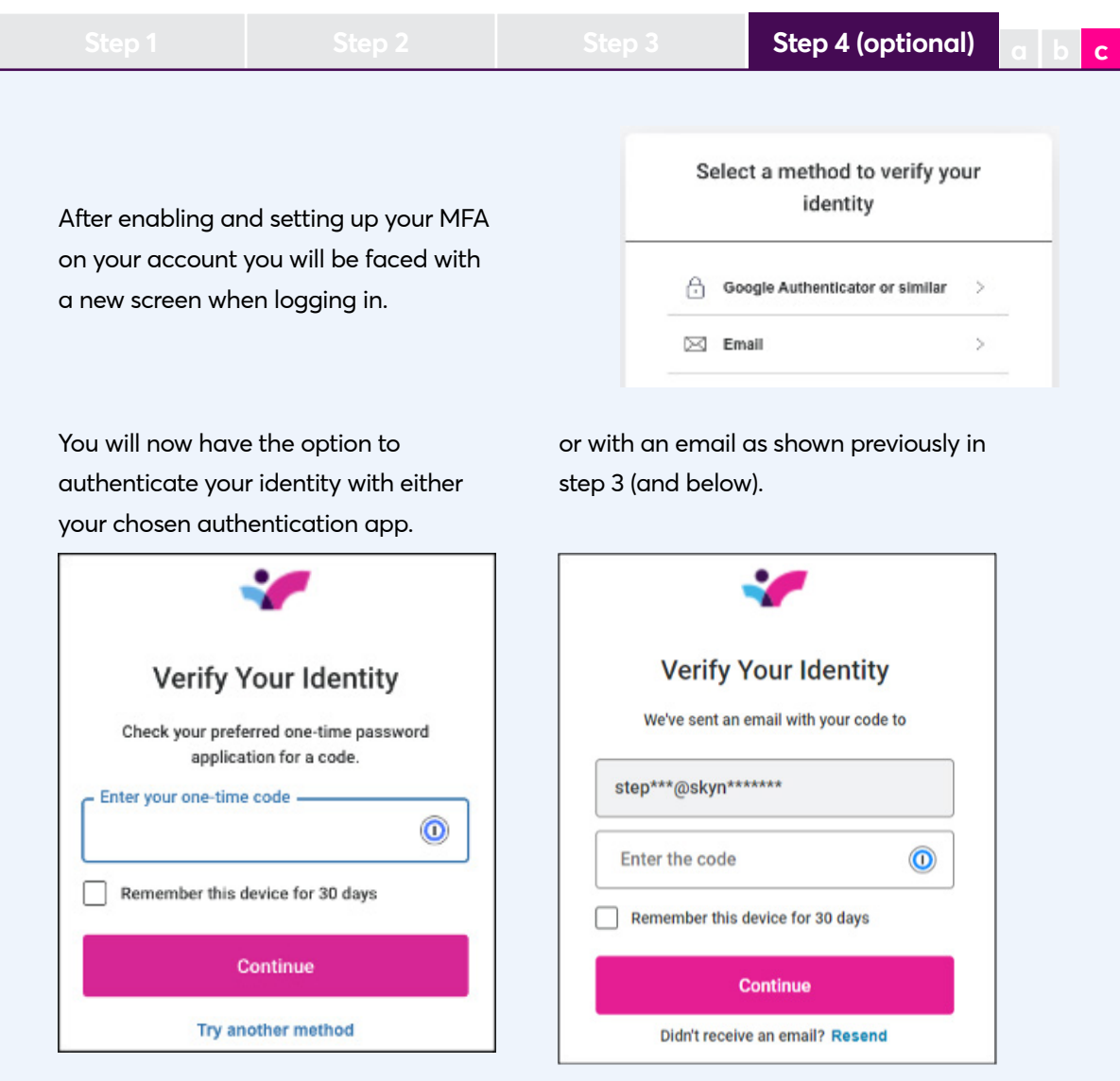

*If you have any further questions or need help setting this up, please feel free to contact support at 0861 345 345 or support@skynamo.com.*